## **How can I swap the scanning order - ecCodes GRIB FAQ**

How do I swap (reverse) the scanning order? for example changing north-to-south to south-to-north

## Step-by-step guide

Say you have a GRIB file with scanning order of south-to-north (for latitudes). This means the key "jScansPositively" is 1. You want to change this to northto-south i.e. jScansPositively should become 0

- 1. Ensure that the grid geometry of your GRIB message specifies **both** the latitudes:
- 2. Check what scanning modes you have in your input file: latitudeOfFirstGridPointInDegrees and latitudeOfLastGridPointInDegrees

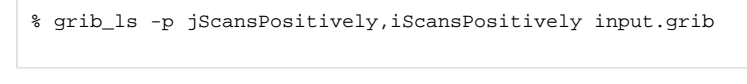

3. Use the grib\_set command to swap the scanning order for the latitudes:

```
% grib_set -s swapScanningY=1 input.grib output.grib
```
This changes the order in which the data is stored in the GRIB message

There is also the key "swapScanningX" to do the same task for longitudes (east-to-west changed to west-to-east).

Here is a way of visualising the different scanning orders:

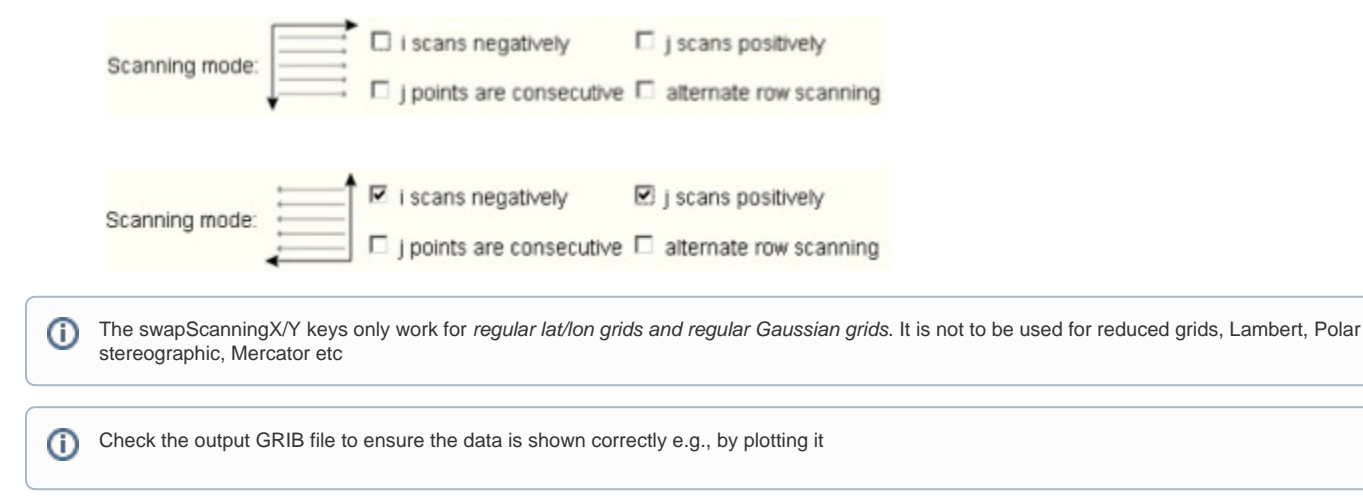

## Related articles

- [How can I convert a multi-field GRIB file to single-field ecCodes GRIB FAQ](https://confluence.ecmwf.int/display/UDOC/How+can+I+convert+a+multi-field+GRIB+file+to+single-field+-+ecCodes+GRIB+FAQ)
- [Why do I get a bitmap even though none of my values are missing ecCodes GRIB FAQ](https://confluence.ecmwf.int/display/UDOC/Why+do+I+get+a+bitmap+even+though+none+of+my+values+are+missing+-+ecCodes+GRIB+FAQ)
- [Memory-based access to definition/sample files \(MEMFS\) ecCodes FAQ](https://confluence.ecmwf.int/pages/viewpage.action?pageId=143037711)  $\bullet$
- [How do I use an OR condition \(logical disjunction\) in a where clause ecCodes GRIB FAQ](https://confluence.ecmwf.int/display/UDOC/How+do+I+use+an+OR+condition+%28logical+disjunction%29+in+a+where+clause+-+ecCodes+GRIB+FAQ)
- [How can I find out which keys can be set to "missing" ecCodes GRIB FAQ](https://confluence.ecmwf.int/pages/viewpage.action?pageId=235610299)